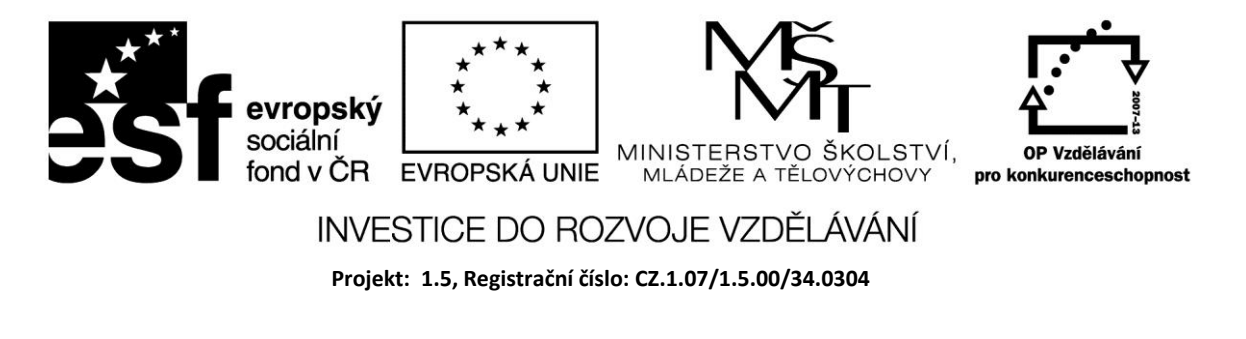

# **Kreslení pomocí komponenty Shape**

Komponentu Shape najdeme v záložce Additional.

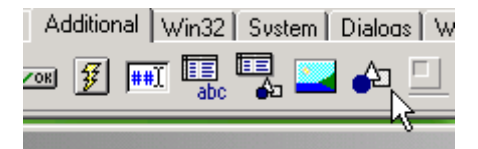

Lze pomocí ní vykreslit *Circle* (kružnici), *Rectangle* (obdélník), *Ellipse* (elipsu), *Square* (čtverec). U každého obrazce lze nastavit vyplnění (barvu a vzorek) a pomocí pera obrys.

Příklad

Vyzkoušejte jednotlivé tvary a nastavení vlastností.

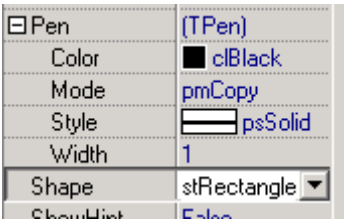

### Příklad

V následujícím příkladu je po každém stisknutí tlačítka náhodně zvolen tvar, barva a umístění. Vlastnost AutoScroll je nastavena na False, aby nedošlo k vytvoření posuvníků, když se obrazec generuje při okraji formuláře.

*procedure TForm1.FormCreate(Sender: TObject); begin Shape1.visible:=false; end; procedure TForm1.Button1Click(Sender: TObject); var x:integer; begin Randomize; x:=round(random(3)); with shape1 do begin case x of*

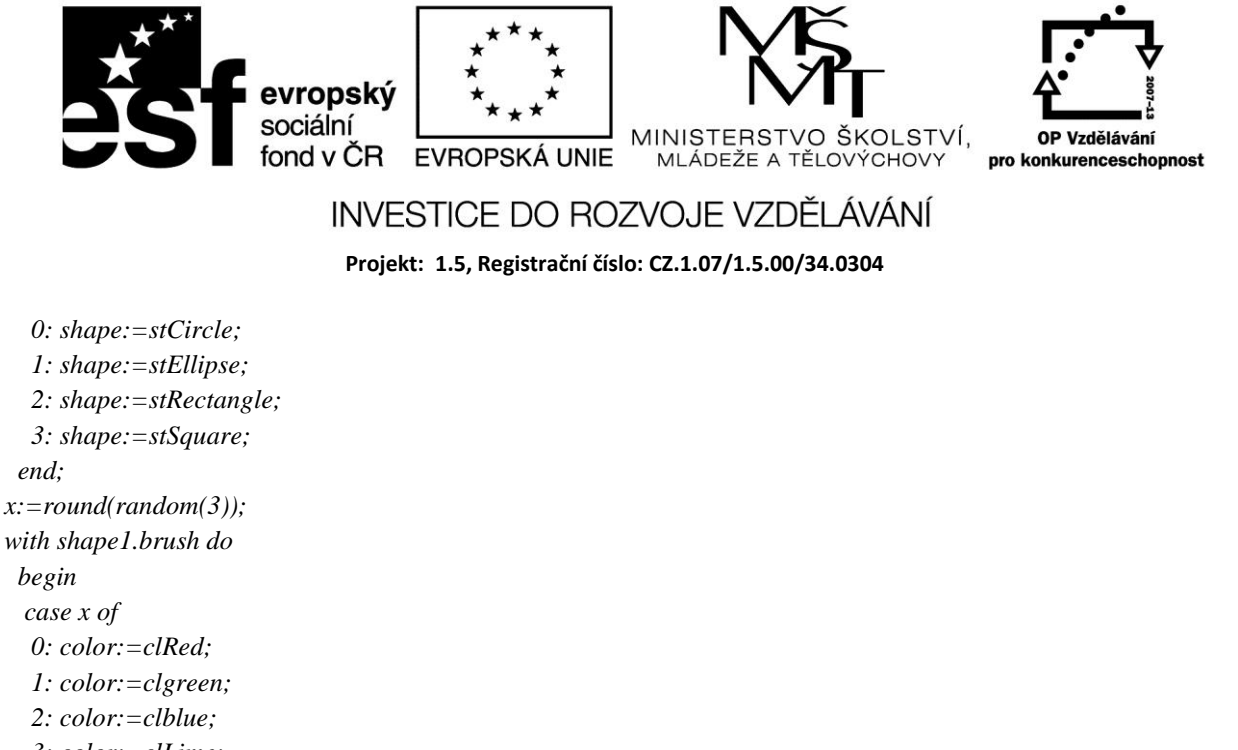

```
 0: color:=clRed;
    1: color:=clgreen;
    2: color:=clblue;
    3: color:=clLime;
   end;
  top:=random(300);
  left:=random(300);
  height:=random(50);
  shape1.visible:=True;
end;
end;
end;end.
```
#### Příklad

Panák je vykreslován tak, že pro zvolenou část hlavy se zvolí barva. V příkladu je použita i nevizuální komponenta ColorDialog.

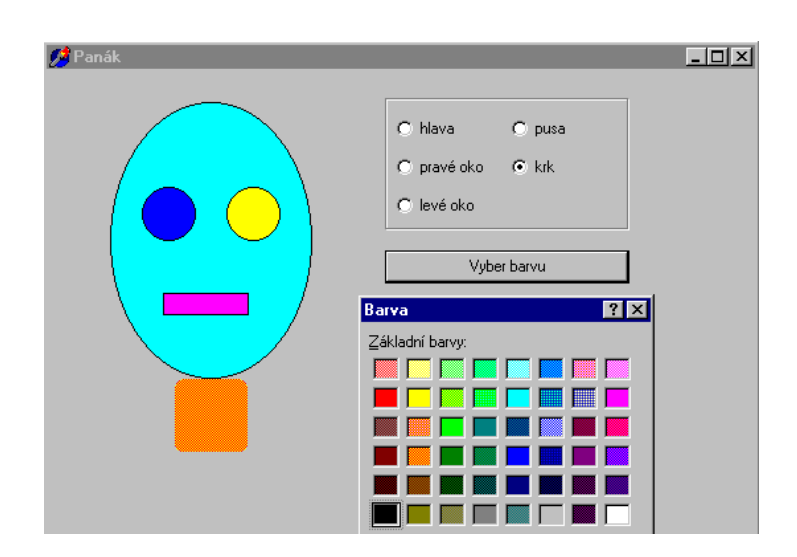

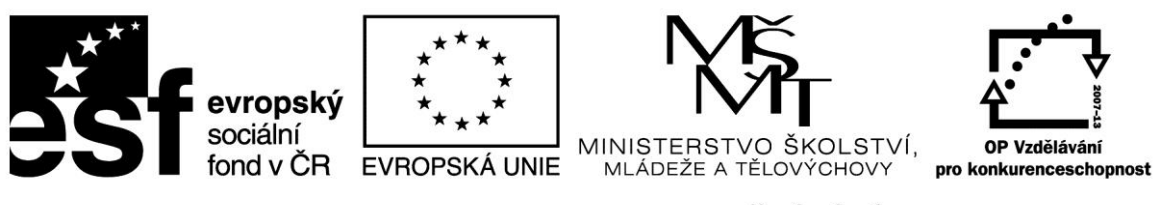

## INVESTICE DO ROZVOJE VZDĚLÁVÁNÍ

**Projekt: 1.5, Registrační číslo: CZ.1.07/1.5.00/34.0304**

*type*

 *TForm1 = class(TForm) hlava: TShape; praveoko: TShape; leveoko: TShape; pusa: TShape; rgVolba: TRadioGroup; ColorDialog1: TColorDialog; Button1: TButton; krk: TShape; procedure Button1Click(Sender: TObject); private { Private declarations } public { Public declarations } end;*

*var*

 *Form1: TForm1;*

*implementation*

*{\$R \*.DFM}*

*procedure TForm1.Button1Click(Sender: TObject); begin if ColorDialog1.execute then begin case rgVolba.ItemIndex of 0 : // hlava hlava.Brush.Color := ColorDialog1.Color; 1 : // pravé oko praveoko.Brush.Color := ColorDialog1.Color; 2 : // levé oko leveoko.Brush.Color := ColorDialog1.Color; 3 : // pusa pusa.Brush.Color := ColorDialog1.Color; 4 : //krk krk.Brush.Color := ColorDialog1.Color; end; end; end; end.*

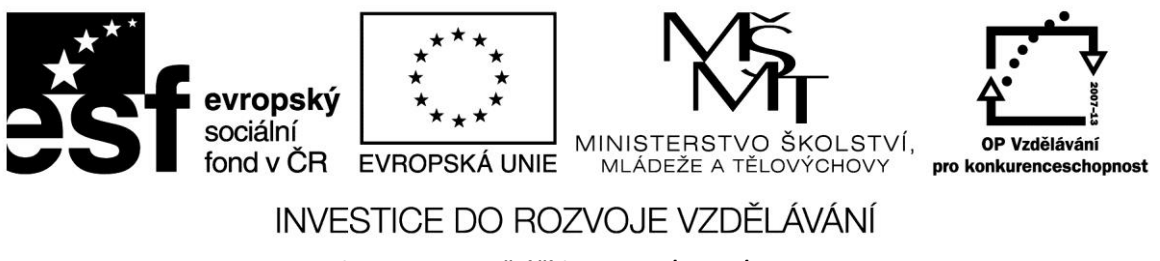

**Projekt: 1.5, Registrační číslo: CZ.1.07/1.5.00/34.0304**

#### **Zdroje:**

BINZINGER, Thomas. *Naučte se programovat v Delphi. Podrobný průvodce začínajícího uživatele*. 1. vyd. Praha: Grada, 1998, 342 s. ISBN 80-716-9685-4.

BORLAND INTERNATIONAL, Inc. *Borland Delphi 3 for Windows 95 and Windows NT: User's Guide*. Borland International, Inc., 1997.

INPRISE CORPORATION. Borland Delphi Standard 5.0 [software]. [přístup 30.12.2012]. Dostupné z: [http://www.borland.com.](http://www.borland.com/) Požadavky na systém: Pentium 90 or faster (Pentium 166 recommended) Microsoft Windows 95, 98, or NT 4.0 with Service Pack 3 or later,32 MB RAM (64 MB recommended), 55 MB for compact installation; 120 MB for full installation

PÍSEK, Slavoj. *Začínáme programovat v Delphi: podrobný průvodce začínajícího uživatele*. 1. vyd. Praha: Grada, 2000, 303 s. ISBN 80-247-9008-4.